#### Programmation Unix  $1 - \text{course}$  n°1

#### [Edouard THIEL](http://pageperso.lif.univ-mrs.fr/~edouard.thiel/)

Faculté des Sciences

Université d'Aix-Marseille (AMU)

<span id="page-0-0"></span>Septembre 2016

Les transparents de ce cours sont téléchargeables ici : <http://pageperso.lif.univ-mrs.fr/~edouard.thiel/ens/unix/>

Lien court : <http://j.mp/progunix>

Edouard.Thiel@univ-amu.fr **Programmation Unix 1** – cours n°1 [CC BY-NC](http://creativecommons.org/licenses/by-nc/3.0/fr/) CC BY-NC 1/36

# Présentation de l'UE

- $\triangleright$  5 séances C/TD/TP
- $\blacktriangleright$  Pas de contrôle continu
- Examen final : droit aux notes de  $CM/TD/TP$ , pas aux annales ni aux livres
- $\blacktriangleright$  Contenu:
	- $\blacktriangleright$  Langage de script bash
	- $\triangleright$  Utilisation, organisation système Unix
- $\triangleright$  Objectifs :
	- $\blacktriangleright$  Maîtriser bash
- ► Sur la [page web du cours](http://pageperso.lif.univ-mrs.fr/~edouard.thiel/ens/unix/) : transparents, annales corrigées, liens, etc.
- ► Prise de notes : noter ce qui semble important, renvoyer au numéro de transparent quand beaucoup d'informations.

# Plan du cours n°1

- 1. Système d'exploitation
- 2. Le shell
- 3. Commandes Unix
- 4. Redirections et tubes
- 5. Les scripts
- $6.$  Éléments du langage bash

# 1 - Système d'exploitation

Un système d'exploitation est un ensemble de logiciels qui

- ▶ prend le contrôle de la machine après le boot ;
- ▶ partage et gère les ressources de la machine pour les autres logiciels : processeur, mémoire, disque, réseau, écran, etc ;
- ► rend transparent les entrées-sorties pour les autres logiciels.

Unix désigne une famille de SE. Quelques propriétés :

- $\blacktriangleright$  Multi-utilisateur, phase d'identification, droits.
- $\triangleright$  Manipulation du système via un interpréteur de commande : un "shell".
- $\triangleright$  Unité élémentaire de gestion des ressources  $=$  le fichier.
- $\triangleright$  Unité élémentaire de gestion des traitements  $=$  le processus.

#### Historique Unix

- 1964 Projet "Multics" de S.E. multi-tâche (MIT, General Electric, Bell Labs d'AT&T) — terriblement complexe à utiliser
- 1969 Ken Thompson et Denis Ritchie (Bell Labs) écrivent 1 S.E. multi-tâche sur un ordi. de récupération (DEC PDP 7 de 1964) Brian Kernigham (Bell Labs) l'appelle "Unix" par opposition à Multics
- 1970-71 V1 : Réécriture sur PDP11 (16 bits, 24K Ram, 512K DD) Ken Thomson crée langage B (inspiré de BCPL) ; réécrit Unix 1972-73 Denis Ritchie crée langage C (inspiré de B)

V2 : Ken Thomson réécrit entièrement Unix en C

Les sources sont fournis  $\lambda$  : Bell ; AT& T ; Univ. Californie  $\lambda$ Berkeley  $\rightarrow$  3 branches principales de développement.

#### Branches principales de développement Unix

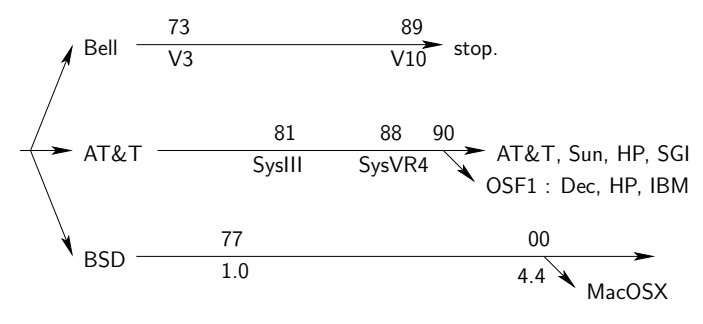

Historique complet et documents : [www.levenez.com](http://www.levenez.com)

## **Normalisation**

POSIX (IEEE, depuis 1988)

- $\triangleright$  3 normes, 17 documents
- $\triangleright$  API ; commandes et utilitaires Unix ; tests de conformité
- $\blacktriangleright$  documents et certifications coûteux

Systèmes propriétaires, et souvent très chers

- $\rightarrow$  Emergence Logiciels Libres : Richard Stallman
	- ▶ FSF (Free Software Foundation),
	- Projet GNU (Gnu is Not Unix) = réécrire Unix
	- ► Licences GPL, CC, etc

# GNU/Linux

#### Linux : Linus Torvalds

Étudiant Finlandais, étudie système MINIX (auteur: Tanenbaum)  $\acute{e}$ crit 1 noyau pour projet Master 1, puis appel à contribution sur internet.

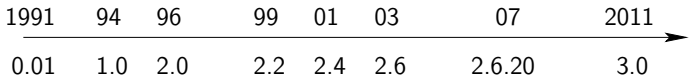

**Distributions** = noyau Linux + utilitaires  $GNU +$  logiciels libres +  $d$ ocumentation  $+$  installeur  $+$  utilitaires :

Ubuntu, Debian, Redhat, Fedora, Suse, Slackware, etc

99% Top 500 supercalculateurs, serveurs, Android, liseuses, box internet, TV, voitures, etc

# 2 - Le shell

L'interpréteur de commande est très important sous Unix. Il permet de manipuler des fichiers et des processus avec des commandes.

• Mode interactif : dans un terminal

Lit une commande au clavier Affiche un prompt \$ **Interprète la commande** Exécute la commande

• Mode script (fichier de commandes) :

Lit une ligne dans le script Exécute la commande Interprète la commande

#### Shells Unix et langages de script

- ► Le "Bourne-shell" : langage sh
	- ► créé par Steeve Bourne en 1977,
	- $\blacktriangleright$  le plus ancien, le shell par défaut
	- $\triangleright$  syntaxe puissante mais rugueuse
- $\blacktriangleright$  Le "C-shell" : langage csh
	- $\triangleright$  syntaxe se rapprochant du C
	- $\triangleright$  pas de fonctions ; moins expressif
	- $\triangleright$  Document pourquoi préférer sh à csh
- $\blacktriangleright$  Le "Korn-shell" : langage ksh
	- $\triangleright$  sur-ensemble de sh, plus récent
- $\blacktriangleright$  etc.
- $\blacktriangleright$  Clones libres :
	- $\triangleright$  csh  $\rightarrow$  tcsh : turbo-csh
	- $\triangleright$  sh  $\rightarrow$  bash : Bourne-again shell

# Bash

- ▶ 1988 Brian Fox, pour le projet GNU
- $\triangleright$  devenu le shell de référence, le plus utilisé (Unix libres, propriétaires, MacOSX, Cygwin).
- $\triangleright$  sur-ensemble de sh, incluant des possibilités de ksh et csh

Langage bash : puissant et expressif

- $\triangleright$  interprété, basé sur les substitutions
- $\blacktriangleright$  fonctions, récursivité
- $\triangleright$  types simples : chaînes, entiers, tableaux
- $\triangleright$  contrôle de flux : redirections, tubes
- $\triangleright$  exécution séquentielle ou parallèle
- $\blacktriangleright$  permet d'augmenter le système.

#### Syntaxe bash

- Découpage sur les "blancs" (espace, tab, rc)
- Caractères réservés : ' " ' ()  $\{ \}$  []  $\& \sim$  | \$ # ; ...
- Langage orienté commandes : la syntaxe privilégie la gestion des commandes sur les autres aspects

• En C, on appelle des instructions et on évalue des expressions ; en bash, on exécute des commandes et on regarde si elles ont réussi.

## 3 - Commandes Unix

Certaines commandes sont intégrées à bash : les "builtins"

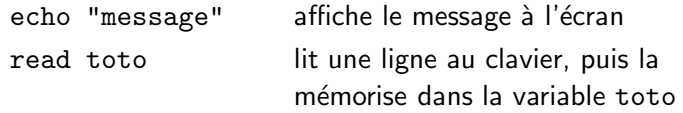

Exemple :

```
$ echo "Quel est votre nom ?"
Quel est votre nom ?
$ read nom
Thiel
$ echo "Votre nom est $nom"
Votre nom est Thiel
```
# Commandes Unix de base (1)

La plupart des commandes sont des programmes externes : au moins 800 (dans /bin, /usr/bin, etc)

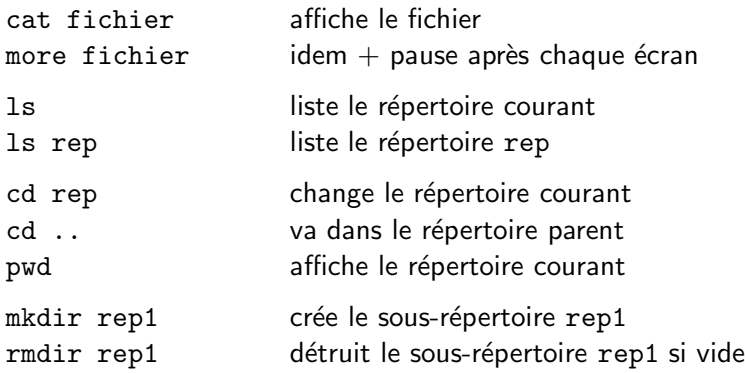

Edouard.Thiel@univ-amu.fr **[Programmation Unix 1 – cours n](#page-0-0)°1** [CC BY-NC](http://creativecommons.org/licenses/by-nc/3.0/fr/) 15/36

# Commandes Unix de base (2)

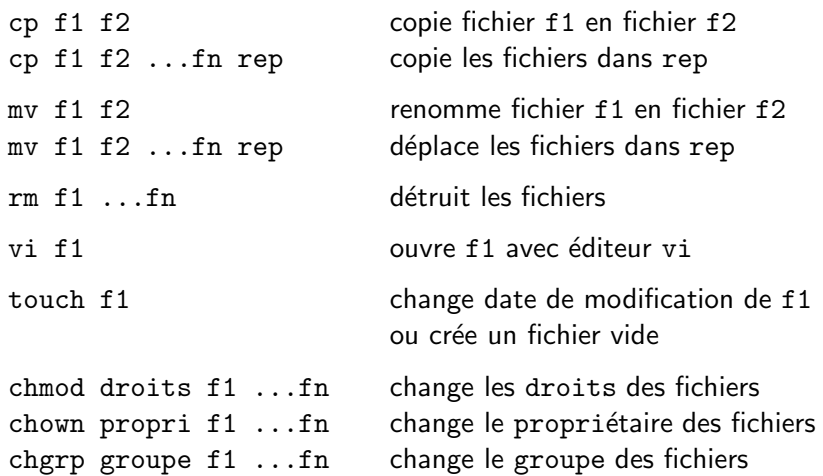

#### Documentation

La plupart des commandes sont documentées.

- Pour les commandes builtin : help help echo
- Pour les commandes externes : man ou info man ls info gcc
- · Les commandes d'aide sont elles-mêmes auto-documentées : help help man man info info

#### Arguments

• La plupart des commandes ont des arguments :

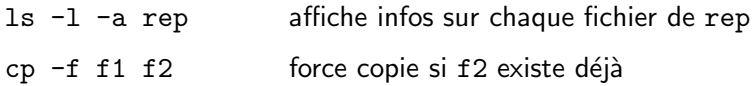

- Dans certaines commandes les options peuvent être regroupées : ls -la rep
- Dans certaines commandes les options existent au format long ou court :

ls --recursive --all  $\overline{1}$ s  $-R$  -a ls -Ra

• Dans la documentation : indication des options entre [ ] ls [option] ... [file] ... cp [option] ... source ... directory

#### 4 - Redirections et tubes

• Le shell permet de rediriger facilement l'entrée standard depuis 1 fichier (sans que le programme appelé ne le sache)

commande arguments < fichier

 $\rightarrow$  Lecture depuis fichier, écriture à l'écran

• De même pour la sortie standard :

commande arguments > fichier

- $\rightarrow$  Lecture au clavier, écriture dans fichier
- On peut combiner :

commande arguments < f1 > f2

#### Variantes

- > crée le fichier si n'existe pas ; sinon écrase ou échoue, selon la configuration (set  $\neg$ o noclobber) >| crée ou écrase (force) >> ajoute à la fin d'un fichier existant ou échoue (append) 0< 1> synonymes de < et > 2> redirige la sortie d'erreurs
- << <<< "here document", vus plus loin

#### Tubes

 $\bullet$  Les tubes sont des canaux de communications très efficaces fournis par le système.

Ils permettent de relier la sortie d'une commande sur l'entrée d'une autre commande, via une mémoire tampon gérée par le système.

com1 arguments | com2 arguments

Ceci revient à faire (en nettement moins efficace) :

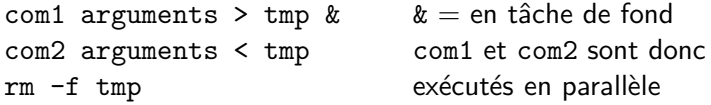

• On peut combiner :

```
\lg -l \lg sort -r \lg head -5
cat \lt f1 | sort -r | head -20 > f2
```
#### Filtres

Certaines commandes sont des filtres :

- $\blacktriangleright$  elles lisent sur l'entrée standard (le clavier par défaut)
- $\blacktriangleright$  elles affichent sur la **sortie standard** (l'écran par défaut)

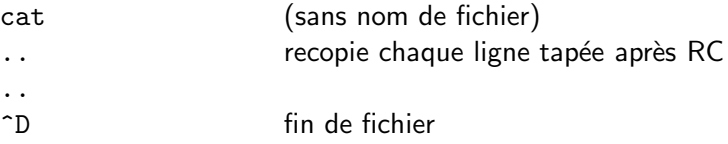

Autres exemples de filtres : sort, uniq, tr, head, tail, cut, paste, join

 $\rightarrow$  Les filtres sont spécialement conçus pour être reliés par des tubes

#### 5 - Les scripts

 $Script = \text{fichier}$  de commandes, exécuté par un shell

Il faut dire au système quel shell utiliser : première ligne avec mot magique #! "shebang"

#! /chemin/interpréteur

Exemple : /bin/bash ou /bin/csh ou /usr/bin/python

Le script doit être rendu exécutable : chmod +x fichier

Un script est une commande :

en écrivant des scripts on "augmente le système".

## Script bash

Exemple : script hello.sh #! /bin/bash # Mon premier script echo "Hello world!" exit  $0$  # Le script a réussi

 $\bullet$  Exécution :

\$ chmod +x hello.sh # une seule fois \$ ./hello.sh Hello world!

# Nature d'un fichier

- Commande file : reconnaît la nature d'un fichier d'après son contenu ; mots magiques recensés dans /etc/magic
	- \$ file hello.sh

hello.sh: Bourne-Again shell script, text executable

• Chercher les scripts dans le répertoire courant :

\$ file \* | grep script

# Code de terminaison

• Lorsqu'une commande ou un script se termine, elle donne un code de terminaison :

exit [n] en C : exit (n) : Signification : 0 succès 1...255 échec

• On peut récupérer ce code avec \$? :

```
$ ./hello.sh
Hello world!
$ echo $?
\Omega$ false
$ echo $?
1
$ true
$ echo $?
0
```
# 6 - Éléments du langage bash

- $\blacktriangleright$  Branchement if
- ▶ Boucle while
- ► Commande test
- $\blacktriangleright$  Variables

#### Le branchement if

```
if commande arguments
then
    echo "succès"
else
    echo "échec"
fi
```
Il faut un ; ou un RC avant then, else et fi

 $\rightarrow$  La commande est exécutée. À sa terminaison, branchement selon \$?.

Variantes :

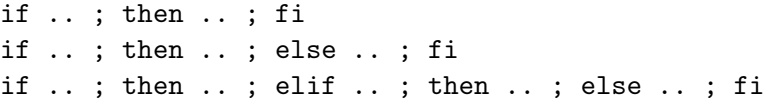

```
while commande arguments
do
    echo "une itération"
done
```
Il faut un ; ou un RC avant do et done

 $\rightarrow$  La commande est exécutée. À sa terminaison, si \$? est 0 (succès), le bloc do .. done est exécuté, puis itération.

#### Commande test

- Existe en builtin et en commande externe.
- Nombreuses options pour tester : fichiers, chaînes, entiers
- $\bullet$  Evalue une expression par arguments, puis réussie ou échoue  $\rightarrow$  appelé par if ou while

```
if test -f "hello.sh" ; then
    echo "Le fichier existe"
fi
```
• Variante : [ est un lien sur /bin/test

 $if_{||}$ [ $-f_{||}$ "hello.sh" $||$ ; then

 $\rightarrow$  attention aux espaces !

#### Inversion de résultat

On peut inverser le résultat d'une commande avec ! :

! commande arguments

Exemple :

```
$ false ; echo $?
1
$ ! false ; echo $?
\Omega
```
Utilisation classique :

if ! commande arguments ; then ... ; fi if ! test ... ; then ... ; fi if ! [ ... ]; then ... ; fi while ! commande arguments ; do ... ; done

Edouard.Thiel@univ-amu.fr [Programmation Unix 1 – cours n](#page-0-0)°1 [CC BY-NC](http://creativecommons.org/licenses/by-nc/3.0/fr/) 31/36

#### Variables

Variables de type chaîne de caractères par défaut ; gestion mémoire automatique.

Créer une variable vide :

nom\_var=

Créer une variable et lui affecter une valeur : nom\_var=valeur accolé, pas d'espace autour du =

Si la valeur comporte des blancs, protéger avec "" ou '' message="Bonjour les amis"

Lire une ligne au clavier et la stocker dans une variable read nom\_var

#### Substitution

Accéder à la valeur d'une variable : \$nom\_var ou \${nom\_var}  $\rightarrow$  le shell substitue \$nom\_var par sa valeur

echo "Valeur de message : \$message" ↓ substitution echo "Valeur de message : Bonjour les amis" ↓ affichage Valeur de message : Bonjour les amis

#### **Protections**

• Que se passe-t'il si on remplace "" par '' ?  $\rightarrow$  La substitution n'est pas faite

\n- \n
$$
\wedge
$$
 Afficher  $"\rightarrow\wedge"$ \n $\wedge$  →  $\wedge$ \n $\Rightarrow$   $\wedge$ \n $\Rightarrow$   $\wedge$ \n $\Rightarrow$   $\wedge$ \n $\Rightarrow$   $\vee$ \n $\Rightarrow$   $\vee$  "Smessage'  $"$ \n $\Rightarrow$   $\vee$  "Bonjour les amis'  $"$ \n $\downarrow$  affichage
\n- \n $\vee$  'Aflichage\n
\n

### Concaténation

On peut concaténer par substitution :

```
numero=17
rue="rue du midi"
adresse="$numero $rue"
```
On peut concaténer à la fin :

```
chemin="/usr"
chemin+="/bin"
```
#### Instrospection

Demander à bash la valeur d'une variable :

```
declare -p nom_var
```
Exemple :

- $$$  foo=" $*$ "
- \$ declare -p foo declare -- foo="\*"

Détruire une variable :

<span id="page-35-0"></span>unset nom\_var